# **Terrascript**

*Release 0.9.0*

**Feb 05, 2022**

## Contents:

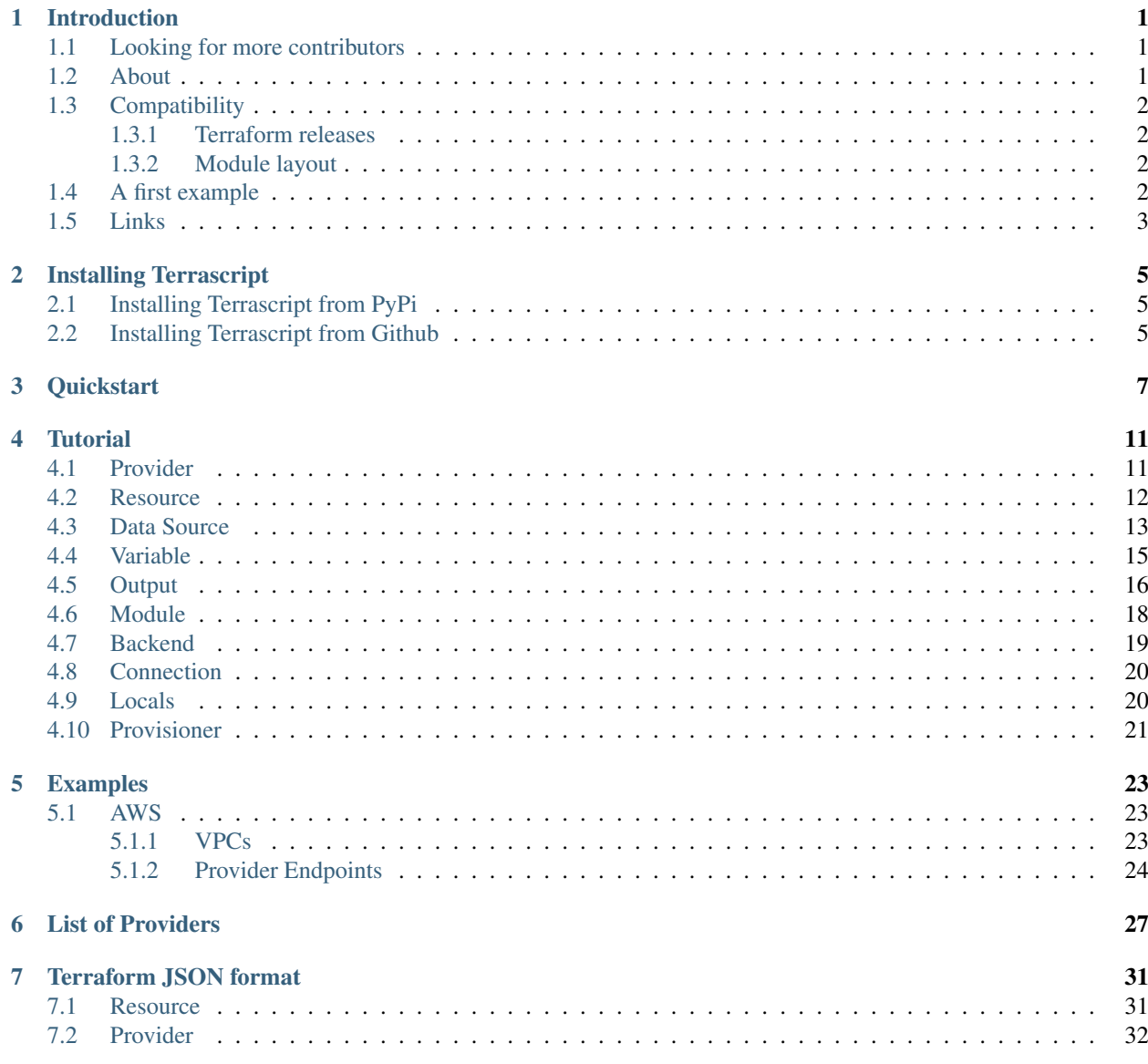

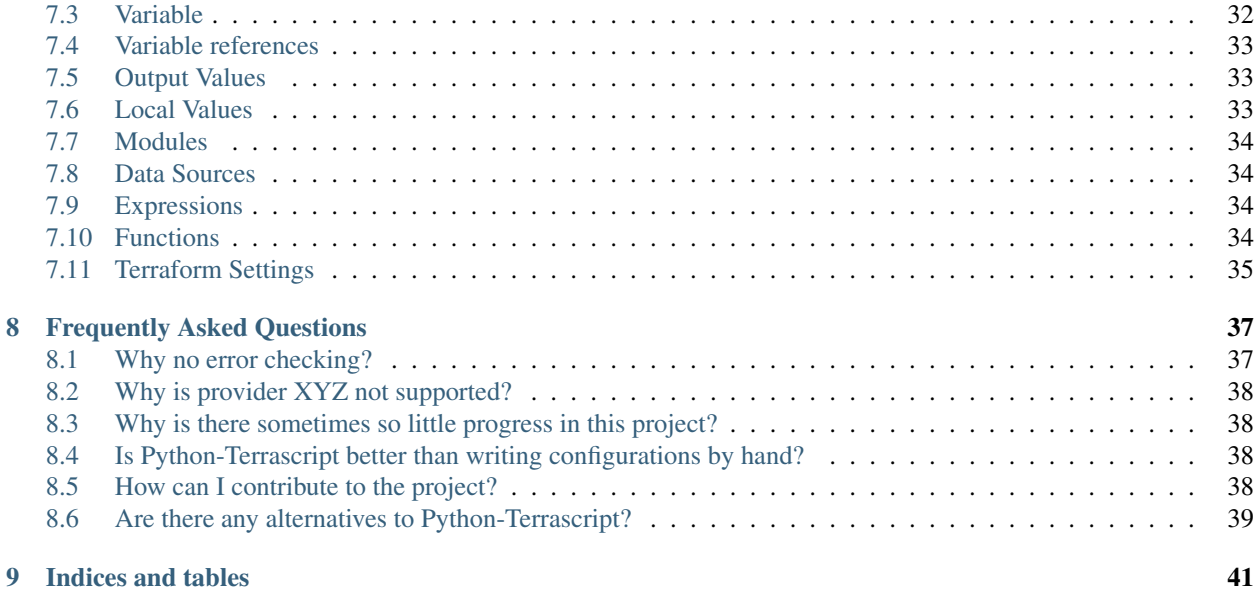

## <span id="page-4-0"></span>CHAPTER<sup>1</sup>

Introduction

## <span id="page-4-1"></span>**1.1 Looking for more contributors**

IF you feel that this project is useful to you, please consider contributing some of your time towards improving it! For more details on contributions, please have a look at CONTRIBUTORS.md and DEVELOPMENT.md.

## <span id="page-4-2"></span>**1.2 About**

Python-Terrascript is a Python package for generating Terraform configurations in JSON format.

Creating Terraform through a Python script offers a degree of flexibility superior to writing Terraform configurations by hand.

- Control structures like if/else, for/continue/break or try/except/finally.
- More string methods.
- Python functions may be used as an alternative to Terraform Modules.
- Access to the Python Standard Library and third-party packages.

## <span id="page-5-0"></span>**1.3 Compatibility**

#### <span id="page-5-1"></span>**1.3.1 Terraform releases**

*Terraform 0.12* introduced some changes to how it deals with configuration files in JSON format. This is reflected in Terrascript by currently having separate releases for Terraform 0.12 and Terraform 0.11. Earlier releases of Terraform are not supported.

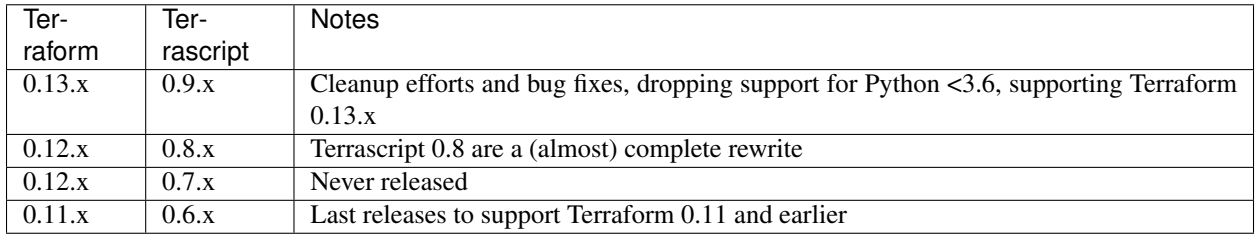

Terrascript supports Python 3.6 and later.

#### <span id="page-5-2"></span>**1.3.2 Module layout**

Python-Terrascript release 0.8.0 changed the location of modules. Providers, resources and data sources are now all available through just three modules.

```
import terrascript
import terrascript.provider # aws, google, ...
import terrascript.resource # aws_instance, google_compute_instance, ...
import terrascript.data # aws_ami, google_compute_image, ...
```
The legacy layout is still available but should not be used for new projects.

```
import terrascript
import terrascript.aws # aws
import terrascript.aws.r # aws_instance, ...
import terrascript.aws.d # aws_ami, ...
```
## <span id="page-5-3"></span>**1.4 A first example**

The following example has been taken from the official Terraform documentation for the [AWS Provider](https://www.terraform.io/docs/providers/aws/index.html) and then converted into a Python script that generates the equivalent configuration in JSON syntax.

The original Terraform HCL format.

```
provider "aws" {
  version = " \sim 2.0"
  region = "us-east-1"}
resource "aws_vpc" "example" {
  cidr block = "10.0.0.0/16"}
```
The Terrascript code would look like this.

```
import terrascript
import terrascript.provider as provider
import terrascript.resource as resource
config = terrascript.Terrascript()
config += provider.aws(version='\sim 2.0', region='us-east-1')
config += resource.aws_vpc('example', cidr_block='10.0.0.0/16')
with open('config.tf.json', 'wt') as fp:
    fp.write(str(config))
```
The content of config.tf.json is shown below. It is equivalent to the original HCL format.

```
{
  "provider": {
    "aws": [
      {
        "version": "~> 2.0",
        "region": "us-east-1"
      }
   ]
  },
  "resource": {
   "aws_vpc": {
      "example": {
        "cidr_block": "10.0.0.0/16"
      }
   }
 }
}
```
Terrascript does not verify that the generated JSON code is a valid Terraform configuration. This is a deliberate design decision and is explained in the Frequently Asked Questions (FAQ)

### <span id="page-6-0"></span>**1.5 Links**

- [Documentation](https://python-terrascript.readthedocs.io/en/develop/) for Python-Terrascript.
- [Github](https://github.com/mjuenema/python-terrascript) page of Python-Terrascript.
- [Community Chat](https://python-terrascript.zulipchat.com/) on Zulip.
- [Terraform JSON](https://www.terraform.io/docs/configuration/syntax-json.html) syntax.

## Installing Terrascript

<span id="page-8-0"></span>Terarscript is available from the Python Package Repository [PyPi](https://pypi.org/project/terrascript/#history) or alternatively from its [Github](https://github.com/mjuenema/python-terrascript) repository.

## <span id="page-8-1"></span>**2.1 Installing Terrascript from PyPi**

It is easiest to install Terrascript directly from the Python Package Index.

```
$ pip install terrascript
```
## <span id="page-8-2"></span>**2.2 Installing Terrascript from Github**

Terrascript can also be installed from its [Github](https://github.com/mjuenema/python-terrascript) repository.

```
$ git clone https://github.com/mjuenema/python-terrascript.git
$ cd python-terrascript/
$ git fetch
$ git fetch --tags
```
The master branch should be identical to the version on PyPi.

```
$ git checkout master
$ python3 setup.py install
```
The develop branch includes the latest changes but may not always in a stable state. Do not use the develop branch unless you want to submit a merge request on github.

```
$ git checkout develop
$ python3 setup.py install
```
### **Quickstart**

<span id="page-10-0"></span>The following samples shows Terraform's native HCL format and the Terrascript equivalent.

```
provider "aws" {
 profile = "default"
 region = "us-east-1"
}
resource "aws_instance" "example" {
 ami = "ami-2757f631"instance_type = "t2.micro"
}
```
In Python, the first step is to import the required modules. In this example this covers the main Terrascript module a the Amazon Web Services (AWS) specific modules for the provider and resources like aws\_instance.

```
import terrascript
import terrascript.provider
import terrascript.resource
```
The terrascript. Terrascript class is the top-level 'container' for configurations. Provider, resource, data sources and other blocks are then added ( $`+=`$  or  $`$ terrascript.Terrascript.add(...) $`$ ) later.

```
config = terrascript.Terrascript()
config += terrascript.provider.aws(profile='default', region="us-east-1")
config += terrascript.resource.aws_instance('example', ami='ami-2757f631',
                                         instance_type='t2.micro')
```
The content of config is actually just a Python dictionary with some additional smarts.

**assert** isinstance(config, dict) **is True**

Finally config has to be converted into JSON which can be achieved in three different ways.

Option 1: Simply use the  $str()$  representation to print or convert to JSON.

```
print(config)
# or
cfq = str(config)
```
**import json**

Option 2: Use the json module from the Python Standard Library but ensure that sort\_keys is set to False. indent can be set as preferred.

```
cfg = json.dumps(config, indent=2, sort_keys=False).
```
Option 3: Use the .dump() method. This option has been retained for backward compatibility and may be removed in the future.

```
cfq = confiq.dump()
```
Whichever method you chose, the output will be the following JSON code.

```
{
  "provider": {
    "aws": [
      {
        "profile": "default",
        "region": "us-east-1"
      }
    ]
  },
  "resource": {
    "aws_instance": {
      "example": {
         "ami": "ami-2757f631",
         "instance_type": "t2.micro"
      }
    }
 }
}
```
The generated JSON file is valid input for Terraform.

```
$ terraform init
Initializing the backend...
Initializing provider plugins...
- Checking for available provider plugins...
- Downloading plugin for provider "aws" (terraform-providers/aws) 2.25.0...
The following providers do not have any version constraints in configuration,
so the latest version was installed.
To prevent automatic upgrades to new major versions that may contain breaking
changes, it is recommended to add version = "..." constraints to the
corresponding provider blocks in configuration, with the constraint strings
suggested below.
* provider.aws: version = "~> 2.25"
```
Terraform has been successfully initialized!

**\$** terraform validate Success! The configuration is valid.

**Tutorial** 

<span id="page-14-0"></span>This section explains the different Terrascript Python classes that can be used to generate a Terraform configuration.

Since release 0.8.0 all Terrascript classes are available by importing just four modules.

```
import terrascript
import terrascript.provider
import terrascript.resource
import terrascript.data
```
Note: The old layout, e.g. import terarscript.aws.r is still available for backward compatibility but its use is discouraged.

## <span id="page-14-1"></span>**4.1 Provider**

[Providers](https://www.terraform.io/docs/providers/index.html) can be found in the terrascript.provider module, with one class for each provider. Terrascript supports most Terraform providers. The full list can be found in [List of Providers.](https://www.terraform.io/docs/providers/index.html)

**HCL** 

```
provider "aws" {
 alias = "east"
  region = "us-east-1"}
provider "aws" {
  alias = "west"
  region = "us-west-1"}
```
Python

```
import terrascript
import terrascript.provider
config = terrascript.Terrascript()
# Amazon Web Service with aliases
config += terrascript.provider.aws(alias="east", region="us-east-1")
config += terrascript.provider.aws(alias="west", region="us-west-1")
```
JSON

```
{
  "provider": {
    "aws": [
     \{"alias": "east",
       "region": "us-east-1"
      },
      {
        "alias": "west",
       "region": "us-west-1"
      }
    ]
  }
}
```
## <span id="page-15-0"></span>**4.2 Resource**

Resources can be found in the terrascript.resource module. The example below shows the original HCL syntax for creating an AWS S3 bucket and the equivalent Python code.

**HCL** 

```
provider "aws" {
   reqion = "us-east-1"
}
resource "aws_s3_bucket" "mybucket" {
  backet = "mybucket"acl = "private"tags = {
      Name = "My bucket"
      Environment = "Dev"}
}
```
#### Python

And here is the same as a Python script. The first argument to terrascript.resource.aws\_s3\_bucket() is the Terraform label under which it can be referenced later. Note how the tags is a dictionary as in the HCL syntax.

```
import terrascript
import terrascript.provider
import terrascript.resource
```

```
config = terrascript.Terrascript()
# AWS provider
config += terrascript.provider.aws(region="us-east-1")
# Add an AWS S3 bucket resource
config += terrascript.resource.aws_s3_bucket(
    "mybucket",
   bucket="mybucket",
   acl="private",
   tags={"Name": "My bucket", "Environment": "Dev"},
)
```
JSON

```
{
  "provider": {
   "aws": [
     {
        "region": "us-east-1"
      }
   ]
 },
 "resource": {
   "aws_s3_bucket": {
     "mybucket": {
       "bucket": "mybucket",
       "acl": "private",
        "tags": {
         "Name": "My bucket",
          "Environment": "Dev"
       }
     }
   }
 }
}
```
### <span id="page-16-0"></span>**4.3 Data Source**

Data Sources are located in the terrascript.data module. The example creates a Google Compute Instance based on the Debian-9 image. First the Terrascript HCL syntax.

```
provider "google" {
   credentials = "\{file("account.json")}"
   project = "myproject"region = "us-central1"
}
data "google_compute_image" "debian9" {
   family = "debian-9"
   project = "debian-cloud"
}
resource "google_compute_instance" "myinstance" {
```

```
name = "test"machine_type = "n1-standard-1"
zone = "us-centrall-a"boot_disk {
   initialize_params {
       image = data.google_compute_image.debian9.self_link
    }
}
network_interface {
   network = "default"
   access_config {
       // Ephemeral IP
   }
}
```
And the same as Python code.

}

```
import terrascript
import terrascript.provider
import terrascript.resource
import terrascript.data
config = terrascript.Terrascript()
# Google Cloud Compute provider
config += terrascript.provider.google(
   credentials='${file("account.json")}', project="myproject", region="us-central1"
)
# Google Compute Image (Debian 9) data source
config += terrascript.data.google_compute_image("image", family="debian-9")
# Add Google Compute Instance resource
config += terrascript.resource.google_compute_instance(
   "myinstance",
   name="myinstance",
   machine_type="n1-standard-1",
   zone="us-central1-a",
   boot_disk={
        "initialize_params": {"image": "data.google_compute_image.image.self_link"}
    },
   network_interface={"network": "default", "access_config": {}},
)
```
The example above is mostly a one-to-one adaptation of the HCL syntax. Let's make some changes to show how generating Terraform configurations through Python-Terrascript may help.

- Define the Google Compute Image family and Google Compute Instance machine type at the beginning of the script so they are easier to change.
- Reference an instance of the Python-Terrascript class terrascript.data. google\_compute\_image() as the boot disk image.

```
IMAGE FAMILY = "debian-9"
MACHINE_TYPE = "n1-standard-1"
```

```
import terrascript
import terrascript.provider
import terrascript.resource
import terrascript.data
config = terrascript.Terrascript()
# Google Cloud Compute provider
config += terrascript.provider.google(
   credentials='${file("account.json")}', project="myproject", region="us-central1"
)
# Google Compute Image (Debian 9) data source
image = terrascript.data.google_compute_image("image", family=IMAGE_FAMILY)
config += image
# Add Google Compute Instance resource
config += terrascript.resource.google_compute_instance(
    "myinstance",
   name="myinstance",
   machine_type=MACHINE_TYPE,
   zone="us-central1-a",
   boot_disk={"initialize_params": {"image": image.self_link}},
   network_interface={"network": "default", "access_config": {}},
)
```
## <span id="page-18-0"></span>**4.4 Variable**

The terrascript.Variable class can be used to define variables that can be referenced later. Python-Terrascript automatically takes care of converting a reference to a Python variable into the correct Terraform JSON syntax.

#### **HCL**

```
provider "aws" {
 region = "us-east-1"}
variable "image_id" {
 type = string
}
resource "aws_instance" "example" {
 instance_type = "t2.micro"
 ami = var.image_id
}
```
Python

```
import terrascript
import terrascript.provider
import terrascript.resource
config = terrascript.Terrascript()
```

```
# AWS provider
config += terrascript.provider.aws(region="us-east-1")
# Define Variable and add to config
v = terrascript.Variable("image_id", type="string")
config += v
# AWS EC2 instance referencing the variable.
config += terrascript.resource.aws_instance(
   "example",
   instance_type="t2.micro",
   ami=v,
)
```
#### **JSON**

In the output the reference to the image\_id has been converted from a reference to a Python variable ami=v to the correct Terraform JSON syntax of  $\S$ {var.image\_id}.

```
{
  "provider": {
    "aws": [
      {
        "region": "us-east-1"
      }
    ]
 },
  "variable": {
    "image_id": {
      "type": "string"
    }
 },
  "resource": {
   "aws_instance": {
      "example": {
       "instance_type": "t2.micro",
        "ami": "${var.image_id}"
      }
    }
  }
}
```
## <span id="page-19-0"></span>**4.5 Output**

Output is implemented as the terrascript.Output class.

**HCL** 

```
provider "aws" {
 reqion = "us-east-1"
}
variable "image_id" {
 type = string
}
```

```
resource "aws_instance" "example" {
 instance_type = "t2.micro"
 ami = var.image_id
}
output "instance_ip_addr" {
 value = aws_instance.server.private_ip
 description = "The private IP address of the instance."
}
```
Python

```
import terrascript
import terrascript.provider
import terrascript.resource
config = terrascript.Terrascript()
# AWS provider
config += terrascript.provider.aws(region="us-east-1")
# Define Variable and add to config
v = terrascript.Variable("image_id", type="string")
config += v
# Define AWS EC2 instance and add to config
i = \text{ternscript}.\text{resource}.\text{aws}\_\text{instance}("example", \text{instance}\_\text{type}="t2.\text{micro",\text{ami}=v})config += i# Output the instance's private IP
config += terrascript.Output(
    "instance_ip_addr",
    value=i.private_ip,
    description="The private IP address of the instance.",
)
```
JSON

```
{
 "provider": {
   "aws": [
      {
       "region": "us-east-1"
      }
   ]
 },
  "variable": {
   "image_id": {
     "type": "string"
   }
 },
 "resource": {
   "aws_instance": {
      "example": {
       "instance_type": "t2.micro",
       "ami": "${var.image_id}"
```

```
}
   }
 },
  "output": {
   "instance_ip_addr": {
     "value": "aws_instance.example.private_ip",
     "description": "The private IP address of the instance."
   }
 }
}
```
## <span id="page-21-0"></span>**4.6 Module**

Calls to other Terraform modules are implemented through the terrascript.Module class.

#### HCL

```
module "ec2_cluster" {
 source = "terraform-aws-modules/ec2-instance/aws"
 version = " \sim 2.0"name = "my-cluster"
 instance_count = 5ami = "ami-ebd02392"instance_type = "t2.micro"
 key\_name = "user1"monitoring = true
 vpc_security_group_ids = ["sg-12345678"]
 subnet_id = "subnet-eddcdzz4"
}
```
#### Python

```
"""Terrascript module example based on https://registry.terraform.io/modules/
˓→terraform-aws-modules/ec2-instance/aws/"""
import terrascript
import terrascript.provider
config = terrascript.Terrascript()
# AWS provider
config += terrascript.provider.aws(region="us-east-1")
# AWS EC2 module
config += terrascript.Module(
   "ec2_cluster",
   source="terraform-aws-modules/ec2-instance/aws",
   version="\sim 2.0",
   name="my-cluster",
   instance_count=5,
   ami="ami-ebd02392",
   instance_type="t2.micro",
```

```
key_name="user1",
monitoring=True,
vpc_security_group_ids=["sg-12345678"],
subnet_id="subnet-eddcdzz4",
```
#### **JSON**

)

```
{
  "provider": {
    "aws": [
      {
        "region": "us-east-1"
      }
   ]
 },
 "module": {
    "ec2_cluster": {
      "source": "terraform-aws-modules/ec2-instance/aws",
      "version": "~> 2.0",
      "name": "my-cluster",
      "instance_count": 5,
      "ami": "ami-ebd02392",
      "instance_type": "t2.micro",
      "key_name": "user1",
      "monitoring": true,
      "vpc_security_group_ids": [
        "sg-12345678"
      \frac{1}{\sqrt{2}}"subnet_id": "subnet-eddcdzz4"
    }
 }
}
```
## <span id="page-22-0"></span>**4.7 Backend**

#### **HCL**

```
terraform {
 backend "consul" {
   address = "demo.consul.io"
   scheme = "https"
   path = "example_app/terraform_state"
 }
}
```
#### Python

```
import terrascript
config = terrascript.Terrascript()
backend = terrascript.Backend(
    "consul",
```

```
address="demo.consul.io",
    scheme="https",
   path="example_app/terraform_state",
)
config += terrascript.Terraform(backend=backend)
```
**JSON** 

```
{
  "terraform": {
    "backend": {
      "consul": {
        "address": "demo.consul.io",
        "scheme": "https",
        "path": "example_app/terraform_state"
     }
    }
 }
}
```
## <span id="page-23-0"></span>**4.8 Connection**

### <span id="page-23-1"></span>**4.9 Locals**

Terraform local values are not supported. Use Python variables instead.

Python

```
import terrascript
import terrascript.provider
import terrascript.resource
config = terrascript.Terrascript()
# AWS provider
config += terrascript.provider.aws(region="us-east-1")
# Local values as Python variables
tags = {"service_name": "forum", "owner": "Community Team"}
# Resource with two provisioners
config += terrascript.resource.aws_instance(
   "instance1",
   instance_type="t2.micro",
   ami="ami-4bf3d731",
   tags=tags,
)
```
#### JSON

{

"provider": {

```
"aws": [
      {
        "region": "us-east-1"
      }
    ]
  },
  "resource": {
    "aws_instance": {
     "instance1": {
        "instance_type": "t2.micro",
        "ami": "ami-4bf3d731",
        "tags": {
         "service_name": "forum",
          "owner": "Community Team"
        }
     }
    }
 }
}
```
### <span id="page-24-0"></span>**4.10 Provisioner**

One or multiple provisioners can be added to a Terraform resource. Multiple provisioners must be added as a Python list, a single provisioner can be either on its own or inside a list.

The example adds one "create" and one "destroy" provisioner.

Python

```
import terrascript
import terrascript.provider
import terrascript.resource
config = terrascript.Terrascript()
# AWS provider
config += terrascript.provider.aws(region="us-east-1")
# Provisioners
create = terrascript.Provisioner("local-exec", command="echo 'Create'")
destroy = terrascript.Provisioner(
    "local-exec",
   when="destroy",
    command="echo 'Destroy'",
)
# Resource with two provisioners
config += terrascript.resource.aws_instance(
   "instance1",
   instance_type="t2.micro",
   ami="ami-4bf3d731",
   provisioner=[
        create,
        destroy,
```
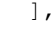

#### JSON

)

```
{
  "provider": {
    "aws": [
     \left\{ \begin{array}{c} 1 \end{array} \right\}"region": "us-east-1"
      }
   ]
 },
  "resource": {
    "aws_instance": {
      "instance1": {
         "instance_type": "t2.micro",
         "ami": "ami-4bf3d731",
         "provisioner": [
          \{"local-exec": {
                "command": "echo 'Create'"
             }
           },
           {
             "local-exec": {
                "when": "destroy",
                "command": "echo 'Destroy'"
             }
           }
        ]
      }
   }
 }
}
```
## Examples

<span id="page-26-0"></span>More examples can be found in in [Terrascripts examples/](https://github.com/mjuenema/python-terrascript/tree/develop/examples) directory.

## <span id="page-26-1"></span>**5.1 AWS**

#### <span id="page-26-2"></span>**5.1.1 VPCs**

This example has been copied from the [Terraform documentation for the AWS Provider.](https://www.terraform.io/docs/providers/aws/index.html)

Terraform HCL code:

Python code:

```
import terrascript
import terrascript.provider
import terrascript.resource
config = terrascript.Terrascript()
config += terrascript.provider.aws(region="us-east-1", version="~> 2.0")
config += terrascript.resource.aws_vpc("example", cidr_block="10.0.0.0/16")
print(config)
```
JSON output:

{

```
"provider": {
 "aws": [
    {
      "version": "~> 2.0",
      "region": "us-east-1"
    }
 ]
```

```
},
  "resource": {
   "aws_vpc": {
      "example": {
        "cidr_block": "10.0.0.0/16"
      }
   }
 }
}
```
#### <span id="page-27-0"></span>**5.1.2 Provider Endpoints**

Terraform HCL code:

Python code:

```
import terrascript
import terrascript.provider
import terrascript.resource
config = terrascript.Terrascript()
config += terrascript.provider.aws(
  region="us-east-1",
   version="\sim 2.0",
   endpoints=terrascript.Block(
       dynamodb="http://localhost:4569",
       s3="http://localhost:4572",
   ),
)
config += terrascript.resource.aws_vpc("example", cidr_block="10.0.0.0/16")
print(config)
```
JSON output:

```
{
 "provider": {
   "aws": [
     {
        "version": "~> 2.0",
       "region": "us-east-1",
        "endpoints": {
         "dynamodb": "http://localhost:4569",
          "s3": "http://localhost:4572"
       }
     }
   ]
 },
 "resource": {
   "aws_vpc": {
     "example": {
        "cidr_block": "10.0.0.0/16"
     }
```
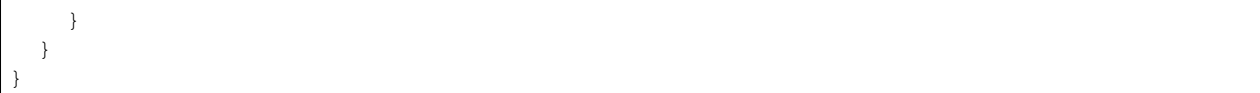

## List of Providers

- <span id="page-30-0"></span>• alicloud
- archive
- arukas
- aws
- azure
- azurerm
- bitbucket
- chef
- circonus
- clc
- cloudflare
- cloudscale
- cloudstack
- cobbler
- datadog
- digitalocean
- dme
- dns
- dnsimple
- docker
- dyn
- external
- fastly
- github
- gitlab
- google
- grafana
- heroku
- http
- icinga2
- ignition
- influxdb
- kubernetes
- librato
- local
- logentries
- logicmonitor
- mailgun
- matchbox
- mysql
- newrelic
- nomad
- $\cdot$  ns1
- oci
- oneandone
- opc
- openstack
- opsgenie
- ovh
- packet
- pagerduty
- postgresql
- powerdns
- profitbricks
- rabbitmq
- rancher
- random
- rundeck
- scaleway
- shell
- softlayer
- spotinst
- statuscake
- template
- tls
- triton
- ultradns
- vault
- vcd
- vsphere

## Terraform JSON format

<span id="page-34-0"></span>The following sections show the JSON output Python-Terrascript generates for the different Terraform elements.

## <span id="page-34-1"></span>**7.1 Resource**

Resources are coded as nested dictionaries. The top-level key is the type of the resource. The second-level key is the name of a resource instance.

Example:

- Two aws\_instance resources named instance1 and instance2
- One aws\_subnet resource named subnet1.

```
{
 "resource": {
    "aws_instance": {
      "instance1": {
        "instance_type": "t2.micro"
      },
      "instance2": {
        "instance_type": "t2.micro"
      }
    },
    "aws_subnet": {
      "subnet1" {
        "availability_zone": "usa-west-2a"
      }
    }
 }
}
```
### <span id="page-35-0"></span>**7.2 Provider**

A Terraform configuration contains one or more provider sections. Unlike resources and data sources providers don't have a name and are distinguised by their alias attribute instead. Therefore multiple instances of the same provider type are encoded as a list.

Example:

- Two aws providers with aliases aws1 and aws2.
- One google provider with alias google1.

```
{
  "provider": {
    "aws": [
      {
        "region": "us-east-1",
        "alias": "aws1"
      },
      {
        "region": "us-east-2",
        "alias": "aws2"
      }
    ],
    "google": [
      {
        "region": "us-central-1",
        "alias": "google1"
      \lambda]
  }
}
```
## <span id="page-35-1"></span>**7.3 Variable**

Variables are encoded as a dictionary whose keys are the names of the variables.

Example:

• Two variables names image\_id and availability\_zone\_names.

```
{
  "variable": {
    "image_id": {
      "type": "string"
    },
    "availability_zone_names": {
      "type": "list(string)",
      "default": [
        "us-west-1a",
        "us-west-1b"
      ]
    }
  }
}
```
## <span id="page-36-0"></span>**7.4 Variable references**

When using a variable as a attribute value for a object, a reference are used.

Example: \* Variable image\_id are used as name for instance.

```
{
  "variable": {
    "image_id": {
      "type": "string"
    }
 },
  "resource": {
    "aws_instance": {
      "instance1": {
        "instance_type": "${var.image_id}"
      }
    }
  }
}
```
## <span id="page-36-1"></span>**7.5 Output Values**

Output values are encoded as a dictionary whose keys are the names of the value.

Example:

• Output values for two resources.

```
{
  "output": {
    "instance1_ip_addr": {
      "value": "instance1.server.private_ip"
    },
    "instance2_ip_addr": {
     "value": "instance2.server.private_ip"
    },
  }
}
```
## <span id="page-36-2"></span>**7.6 Local Values**

Local values are encoded as a dictionary whose keys are the names of the value.

Example:

```
{
 "locals": {
    "service_name": "forum",
    "owner": "Community Team",
    "Service": "local.service_name",
    "Owner": "local.owner"
  }
}
```
## <span id="page-37-0"></span>**7.7 Modules**

Module calls are dictionaries keyed by the name of the module and module arguments as values.

Note: In contrast to calling existing modules, creating modules is not supported by Python-Terrascript as Python functions could be used as an alternative.

Example:

• Calling module vpc.

```
{
  "module": {
    "vpc": {
      "source": "terraform-aws-modules/vpc/aws",
      "version": "2.9.0"
    }
  }
}
```
## <span id="page-37-1"></span>**7.8 Data Sources**

Data sources are coded as nested dictionaries. The top-level key is the type of the resource. The second-level key is the name of the data source.

Example:

• Two aws\_ami data sources named ami1 and ami2.

```
{
  "data": {
    "aws_ami": {
      "ami1": {
        "most_recent": true
      },
      "ami2": {
        "most_recent": true
      },
    }
  }
}
```
## <span id="page-37-2"></span>**7.9 Expressions**

## <span id="page-37-3"></span>**7.10 Functions**

Functions are encoded as text. Example: "content": "file('hello\_world.txt')".

## <span id="page-38-0"></span>**7.11 Terraform Settings**

Terraform settings are a simple dictionary although the values of settings may contain nested data structures.

Example:

• Terraform backend configuration.

```
{
  "terraform": {
    "backend": {
      "s3": {
        "bucket": "mybucket"
      }
    }
  }
}
```
### Frequently Asked Questions

<span id="page-40-0"></span>Questions I frequently asked myself ;-)

## <span id="page-40-1"></span>**8.1 Why no error checking?**

Python-Terrascript does not perform any error checking whatsoever! This was a deliberate design decision to keep the code simple. Therefore it is perfectly possible to generate JSON output that Terraform will later reject.

```
import terrascript
import terrascript.provider
import terrascript.resource
config = terrascript.Terrascript()
config += terrascript.provider.aws(region='us-east-1')
i = terrascript.resource.aws_instance('myinstance', foo='bar')
config += i
# AWS Instance resource does not have a `foo` argument but accepts it anyway.
assert i.foo == 'bar'
```

```
{
"provider": {
    "aws": [
    {
        "region": "us-east-1"
    }
    ]
},
"resource": {
    "aws_instance": {
      "myinstance": {
```
**"foo"**: "bar" } } }

Terraform will reject the generated JSON as the *aws\_instance* resource does not accept the *foo* argument.

At an early stage I contemplated parsing the Terraform Go source code and auto-create Python code that does indeed verify whether the generated JSON configuration is valid Terraform input. This attempt proved much too difficult so I abandonded that approach.

## <span id="page-41-0"></span>**8.2 Why is provider XYZ not supported?**

All provider specific code is auto-generated through the tools/makecode.py script based on the list of providers in tools/providers.yml. So if a provider is missing it simply has not yet been added to tools/providers. yml.

If you believe a provider is missing simply open a new [issue](https://github.com/mjuenema/python-terrascript/issues) or submit a pull request with the missing provider added to tools/providers.yml.

## <span id="page-41-1"></span>**8.3 Why is there sometimes so little progress in this project?**

Python-Terrascript is a hobby project which I can only work on in my very limited spare time.

Professionally I am a Systems and Network Engineer working on an Intelligent Transport Systems project. None of its infrastructure is in the Cloud, it's all very physcially located on the freeways around Melbourne, Australia. Until someone writes Terraform modules for traffic cameras or vehicle sensors my manager simply wouldn't appreciate if I spent time on **Python-Terrascript** during work hours.

## <span id="page-41-2"></span>**8.4 Is Python-Terrascript better than writing configurations by hand?**

I regard Python-Terrascript as an *alternative* to writing Terraform configurations by hand. Whether it is better or not is for everyone to decide for themselves.

## <span id="page-41-3"></span>**8.5 How can I contribute to the project?**

There a various ways you can contribute to the development of Python-Terrascript.

- Issues: Do not hestiate to raise an [issue](https://github.com/mjuenema/python-terrascript/issues) if you believe you found a bug or simply have a question. As the maintainer of a small Github project it is amazingly satisfying to see that there are other people out there who find Python-Terrascript useful. Do not get discouraged if I don't respond immediately. As mentioned earlier I can only spend limited time on Python-Terrascript. You will hear from me eventually.
- Pull Requests: Yes, *Pull Requests* are welcome but please bear in my that this is a *personal* project and not a community project. I promise to provide an explanation if should I reject a Pull Request.
- Documentation: Documentation can always be improved so any support (Issues, Pull Requests) is very welcome. The biggest problem with documentation is always what may be obvious to me may not be obvious to the reader at all. I also tend to be rather terse when writing documentation which is not a good thing.
- Examples: I would like to include a collection of real-world examples of how Python-Terrascript is used. So if you are willing to share your code please come forward.
- Drinks: Anyone willing to catch-up for a chat over coffee (hot chocolate in my case) or beer when they are in Melbourne?

## <span id="page-42-0"></span>**8.6 Are there any alternatives to Python-Terrascript?**

I know that there are comparable projects to Python-Terrascript. I just haven't managed to compile a list yet. Please stand-by for updates. . .

## CHAPTER<sup>9</sup>

Indices and tables

- <span id="page-44-0"></span>• genindex
- modindex
- search